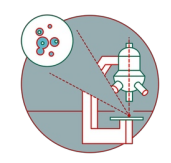

# **Leica THUNDER - How to turn on temperature and gas control.**

Written By: z mbstaff

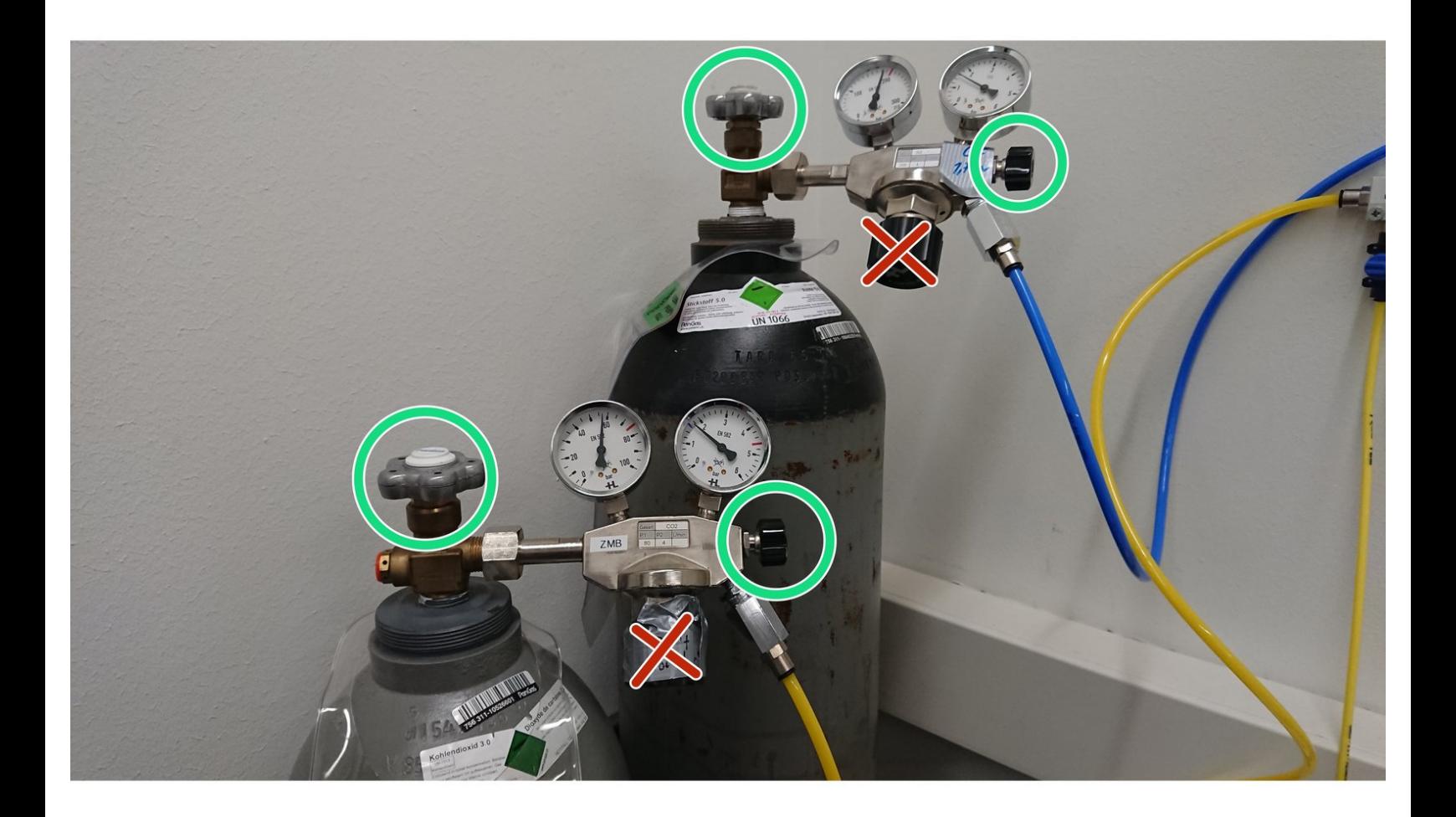

## **INTRODUCTION**

This guide shows how you operate the incubator around the microscope stage.

#### **Step 1 — Opening the gas supply**

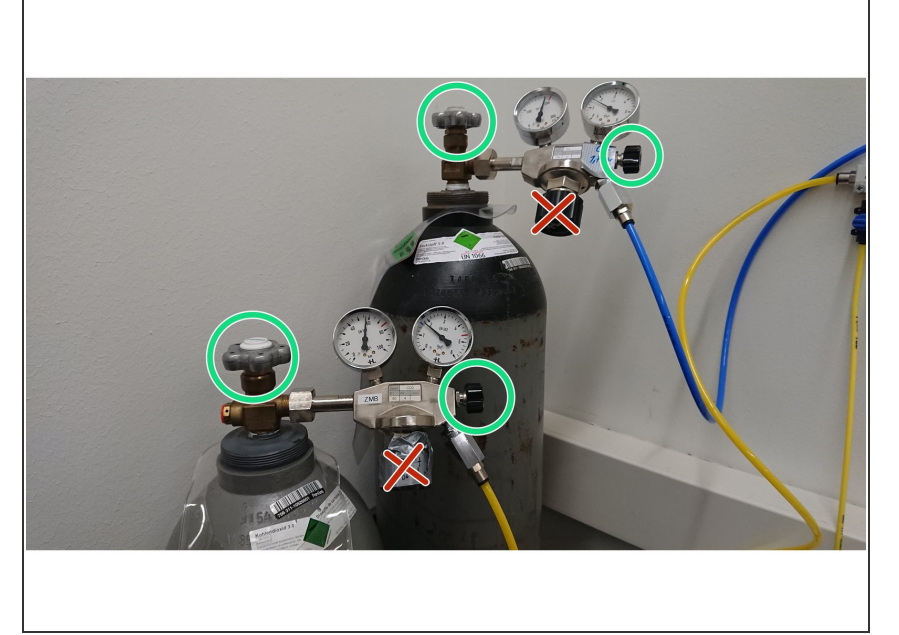

- Open the gas bottles, or check if they are open.  $\bullet$
- Open the switches for the CO2 and if you need for the N2 line.  $\bullet$
- Open positition

### **Step 2 — Switching on the controllers**

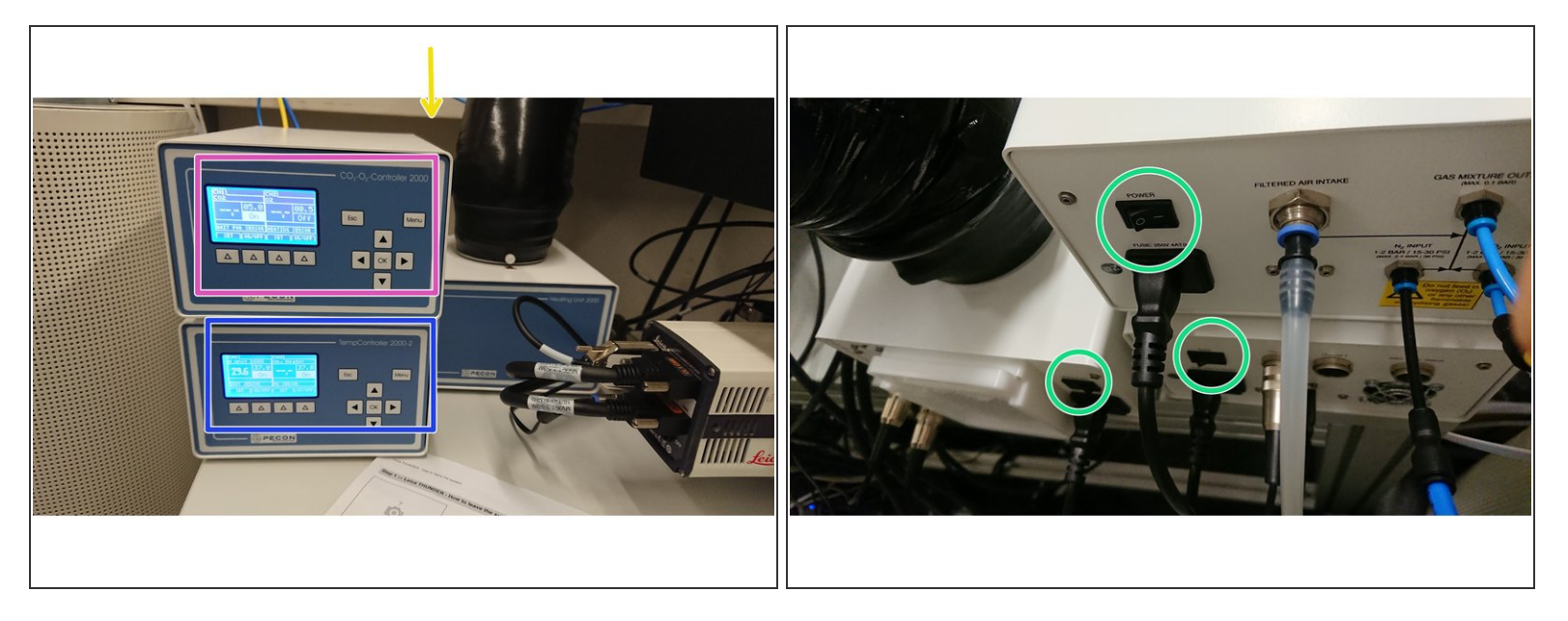

- Turn on the gas and temperature controller. The three " **on**" switches are on the backside of the controllers.
- Switch on all three controllers.
- Adjust temperature.
- Set your gas concentrations

#### **Step 3**

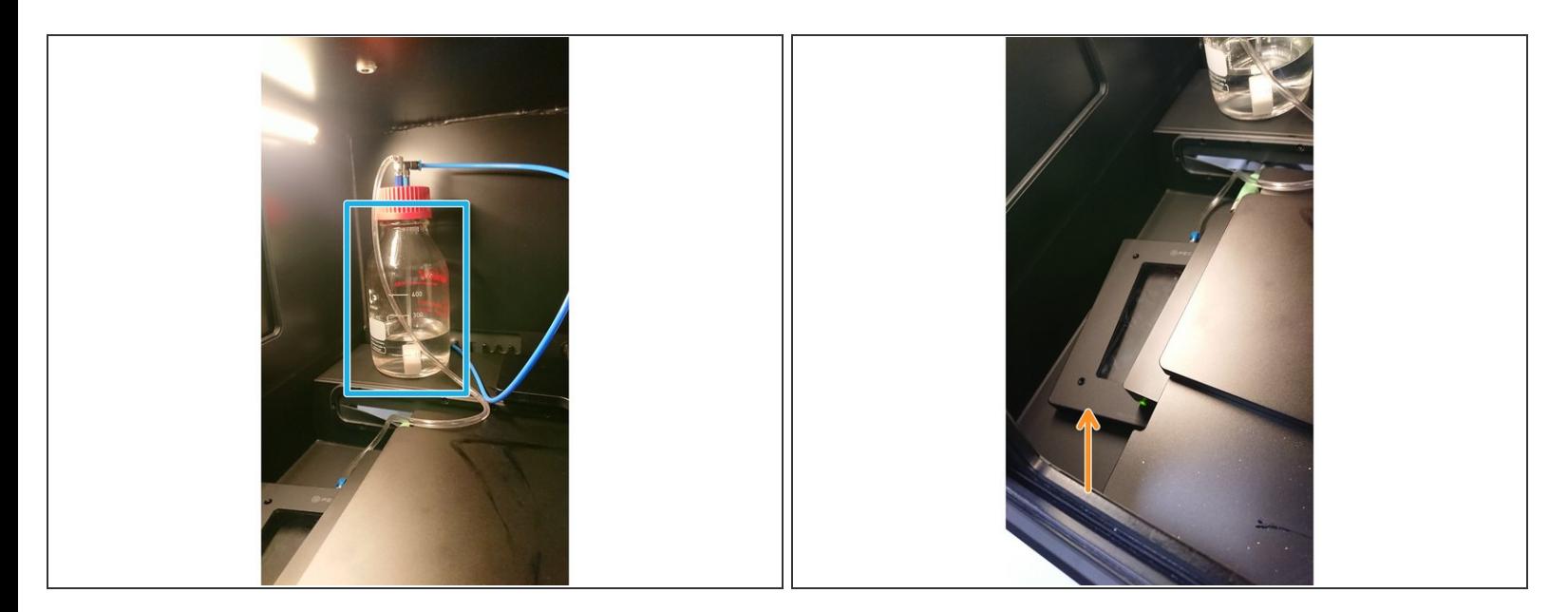

- Open the incubator box on the microscope.
- Check the water level of the bottle. It should be 60% filled for a weekend experiment.
- The dish has to be placed on top of the cell culture dish.
- Let the system equilibrate for 30 min, before you place your living sample and start your imaging.

Do the steps in reverse, after you finish your experiment. Before you close the gas bottles check if someone else is using the gas supply for the GE Incell **N**